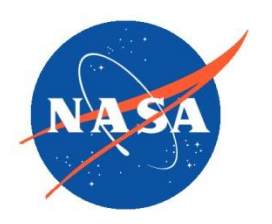

*National Aeronautics and Space Administration Goddard Earth Science Data Information and Services Center (GES DISC)*

# README Document for the Creating a Long Term Multi-Sensor Ozone Data Record project

Solar Backscattered Ultraviolet Level 3 Monthly Zonal Mean Products:

BUVN04L3zm SBUVN07L3zm SBUV2N09L3zm SBUV2N11L3zm SBUV2N14L3zm SBUV2N16L3zm SBUV2N17L3zm SBUV2N18L3zm

Last Revised 02/28/2012

Goddard Earth Sciences Data and Information Services Center (GES DISC) http://disc.gsfc.nasa.gov NASA Goddard Space Flight Center Code 610.2 Greenbelt, MD 20771 USA

James E. Johnson 02/10/2012

Prepared By:

Name GES DISC

GSFC Code 610.2

Reviewed By:

Matthew DeLand 02/27/2012

Date

Name GSFC Code 614.0

Richard McPeters 02/28/2012

Name GSFC Code 614.0

Date

Date

Goddard Space Flight Center Greenbelt, Maryland

Page | 2

# Revision History

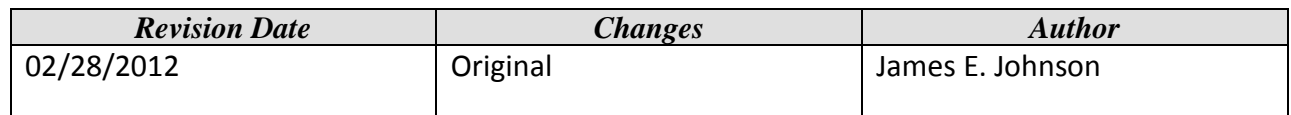

# **Table of Contents**

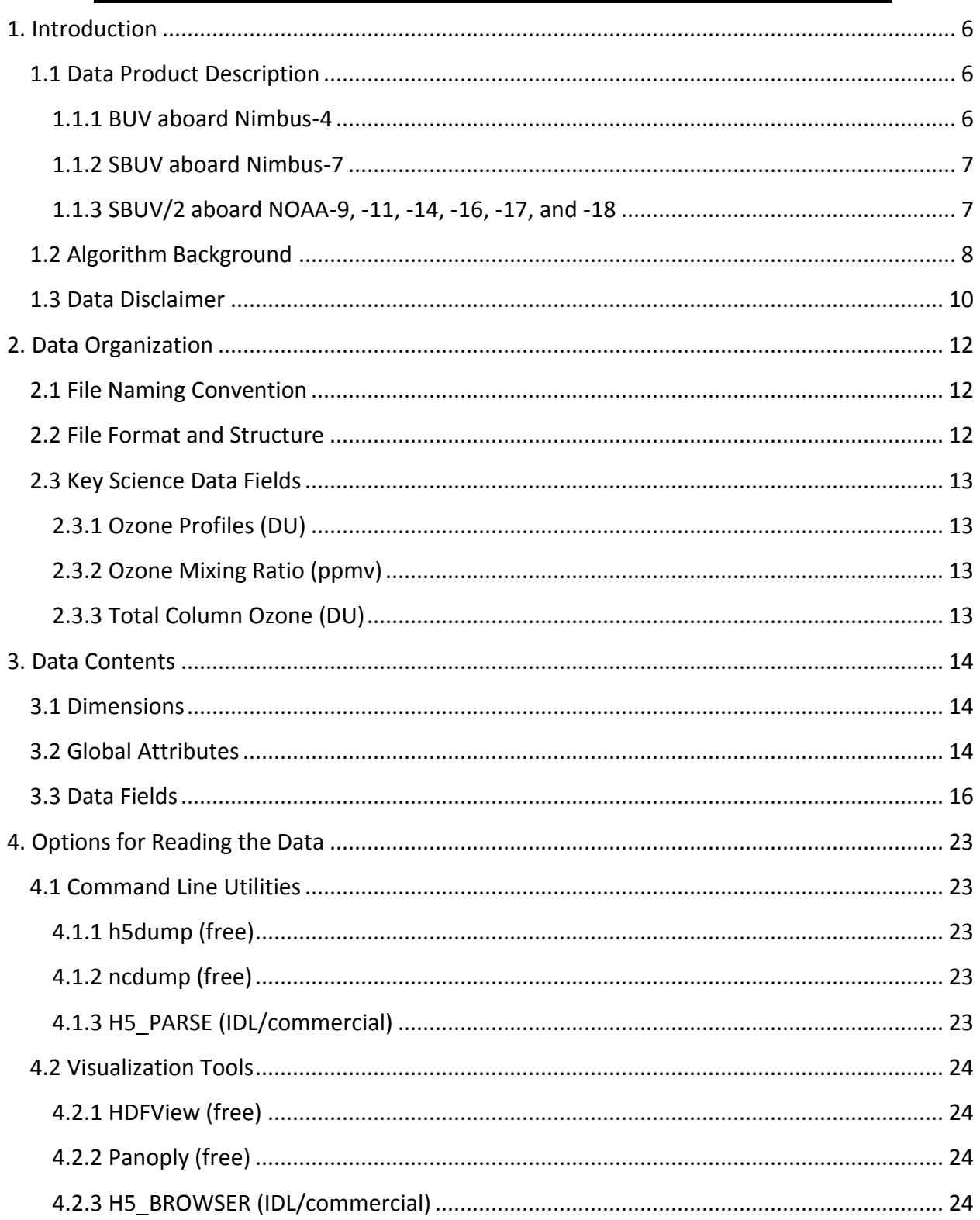

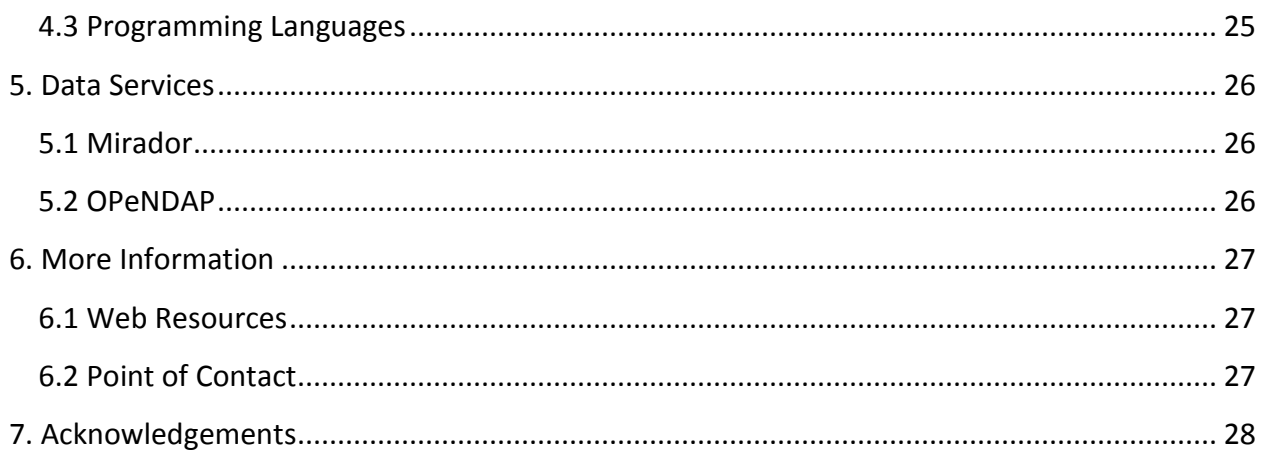

# <span id="page-5-0"></span>1. Introduction

This document provides basic information for using the Solar Backscattered Ultraviolet (SBUV) Level 3 Monthly Zonal Mean (MZM) products, part of the Creating a Long Term Multi-Satellite Ozone Data Record project.

## <span id="page-5-1"></span>1.1 Data Product Description

The SBUV Level 3 monthly zonal mean (MZM) products are derived from the Level 2 retrieved ozone profiles. The MZM data products are generated for each satellite separately and span the entire time series for that satellite. Individual satellite time series begin with the first full month and end with the last full month in the data record.

### <span id="page-5-2"></span>1.1.1 BUV aboard Nimbus-4

The Nimbus 4 Backscatter Ultraviolet (BUV) spectrometer experiment was designed to monitor the vertical distribution and total amount of atmospheric ozone on a global scale by measuring the intensity of UV radiation backscattered by the earth/atmosphere system during daylight, using 12 wavelengths in the 2500 to 3400 Å spectral band. The primary instrumentation consisted of a double monochromator (Ebert-Fastie type) containing all reflective optics and a photomultiplier detector. An interference filter photometer was designed to make measurements of the UV radiation in an ozone non-absorbing 50 Å band centered at 3800 Å. In the South Atlantic Anomaly (SAA) region the detector was affected by high energy particles such that data in this region near the equator are usually rejected.

The BUV instrument was launched on the Nimbus-4 spacecraft on April 8, 1970, in to a sun synchronous polar orbit at an altitude of 1100 km. BUV provided full global daylight coverage between 80°S and 80°N. The sub-satellite point at nadir crossed the equator in increments of 27 degrees in longitude between successive passes. The horizontal resolution provided by BUV was 200 km x 200 km.

The BUV instrument was operational from April 10, 1970 until May 6, 1977. In July of 1972 the solar power array on Nimbus 4 partially failed such that operation of BUV had to be curtailed. Data in the later years was increasingly sparse as the period of operation was decreased, particularly in the equatorial zone. This is reflected as sporadic zonal means in the later years.

### <span id="page-6-0"></span>1.1.2 SBUV aboard Nimbus-7

The Nimbus-7 Solar Backscatter Ultraviolet (SBUV) instrument consisted of a double Ebert-Fastie spectrometer and a filter photometer similar to the BUV on Nimbus 4. The SBUV spectrometer measured solar UV backscattered by the earth's atmosphere at 12 wavelengths between 255 and 340 nm, with a spectral bandpass of 1 nm. The SBUV used three detectors: a photomultiplier tube (PMT) and a photodiode for the monochromator, and one photodiode for the photometer. The addition of a chopper to the detector largely eliminated the problem of particle contamination in the SAA (South Atlantic Anomaly) that had been a problem with BUV.

SBUV was launched on the Nimbus-7 spacecraft on October 24, 1978 into a sun synchronous polar orbit at an altitude of 995 km. The equator-crossing time of Nimbus-7 was approximately 1145 initially, and drifted slightly earlier after maneuvering fuel ran out in 1984. SBUV measurements are made along the orbital track from approximately 81°S to 81°N, with orbits spaced approximately 26 degrees apart in longitude. The horizontal resolution provided by SBUV was 180 km x 180 km. The SBUV instrument was operational from October 30, 1978 until June 26, 1990, when increasing chopper errors made the data unusable.

### <span id="page-6-1"></span>1.1.3 SBUV/2 aboard NOAA-9, -11, -14, -16, -17, and -18

The second generation Solar Backscatter Ultraviolet Radiometer (SBUV/2) instruments have been flown on the NOAA Polar-orbiting Operational Environment Satellites (POES). The SBUV/2 instruments are designed to map total ozone concentrations on a global scale, and to provide the vertical distribution of ozone in the earth's atmosphere. The instrument design is based upon the technology developed for the first SBUV flown on Nimbus 7. The SBUV/2 instrument measures backscattered solar radiation in an 11.3-degree field of view in the nadir direction at 12 discrete wavelength bands between 252.0 and 339.8 nm, with a spectral bandpass of 1.1 nm. Solar irradiance is determined at the same 12 wavelength bands by deploying a diffuser which reflects sunlight into the instrument's field of view. The SBUV/2 also measures the solar irradiance or the atmospheric radiance with a continuous spectral scan from 160 to 400 nm in increments of 0.148 nm. The SBUV/2 has another narrowband filter photometer channel, called the cloud cover radiometer (CCR), which continuously measures the earth's surface brightness at 380 nm, with a field of view of 11.3 degrees.

The NOAA series satellites are launched in Sun-synchronous polar orbits with altitudes of about 850 km. The SBUV/2 horizontal resolution is slightly smaller than Nimbus-7 SBUV (approximately 168 km x 168 km). There are about 14 orbits per day each separated by about 26 degrees at the equator. Most SBUV/2 instruments have been launched into afternoon orbits with an initial Equator-crossing time of approximately 1400 (NOAA-17 was launched into a morning orbit). These satellites drift towards later Equator-crossing times (earlier for NOAA-17) during their mission, leading to higher solar zenith angles at all latitudes. This orbit drift affects the availability of the SBUV/2 measurements, which are only useful when the solar zenith angle is between 30 and 84 degrees. Table 1-1 lists the launch and dates that SBUV/2 measurements were used in this study. Note that NOAA-16, NOAA-17, and NOAA-18 continue to operate at this time (March 2012).

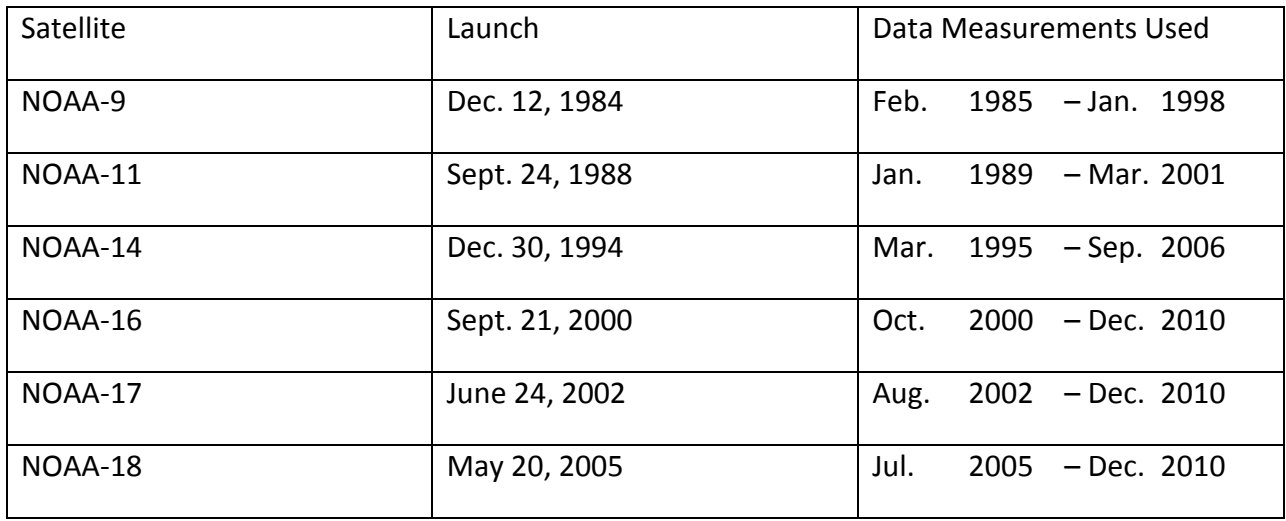

Table 1-1

## <span id="page-7-0"></span>1.2 Algorithm Background

Ozone retrievals are generated from the version 8.6 SBUV algorithm. A Level 3 MZM file computes zonal means covering 5 degree latitude bands for each calendar month. There are a total of 36 latitudinal bands, 18 in each hemisphere. The equator denotes a latitudinal boundary that separates the two hemispheres.

The MZM product averages retrievals that meet the criteria for a good retrieval as determined by error flags in the Level 2 data. A good retrieval is defined as satisfying the following conditions:

- 1) Profile Error Flag = 0 or 1 (0 = good retrieval;  $1$  = solar zenith angle > 84°)
- 2) Total Error Flags = 0, 1, 2 or 5 (0 = good retrieval; 1 = not used; 2 = solar zenith angle > 84°; large discrepancy between profile total and best total ozone)

NOTE: Total error flag = 5 is anomalously applied at high latitudes and high solar zenith angle where B-Pair total ozone estimate is not as reliable as profile under these conditions. This error flag may be removed in future version of the algorithm.

The zonal means computed for each month are screened according to the following statistical criteria:

- 1) number of good retrievals for the month greater than or equal to 2/3 of the samples for a nominal month
- 2) mean latitude of good retrievals less than or equal to 1 degree from center of latitude band
- 3) mean time of good retrievals less than or equal to 4 days from center of the month (i.e., day =  $15$ )
- 4) data are averaged for either the ascending phase of the orbit only or the descending phase of the orbit, whichever gives the best coverage

NOTE: nominal sampling was optimized for each satellite. The earliest satellites, in particular Nimbus-4 BUV, typically have fewer samples in a month-latitude bin than the later satellites equipped with SBUV/2 sensors. Due to the satellite orbit drift discussed in Section 1.1.3, the NOAA-9, NOAA-11, NOAA-14, and NOAA-16 satellites have crossed the terminator and changed from ascending phase to descending phase for their primary measurements. Table 1-2 lists the approximate transition date for each of these satellites.

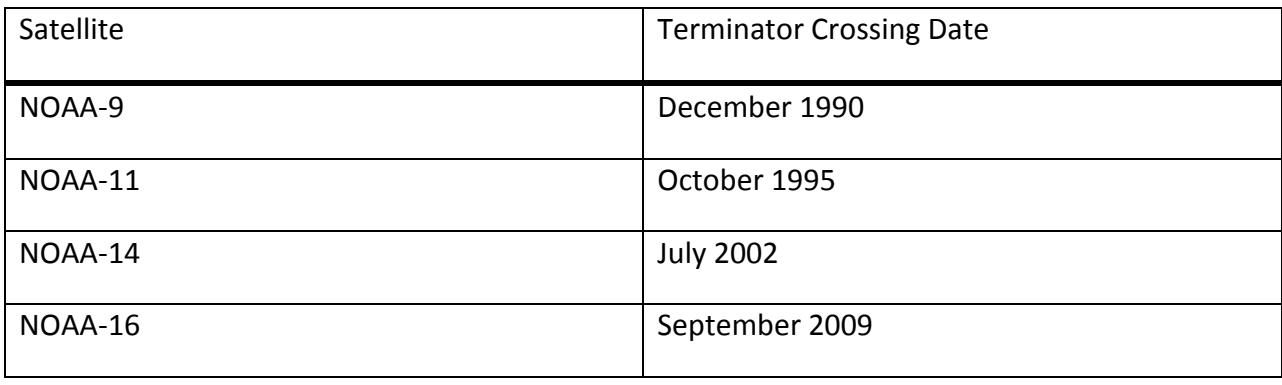

Table 1-2

## <span id="page-9-0"></span>1.3 Data Disclaimer

These data were produced under the NASA MEaSUREs program. While the goal was to apply a consistent instrument-to-instrument calibration so that the data could be used for long term trend analysis, the quality of the data varies depending on the instrument. Data from NOAA 9, 11, and 14 in particular are of somewhat lower quality. Papers currently (2012) being produced should be consulted for our evaluation of the quality of the data.

The SBUV instruments are designed to provide continuous measurements of the sunlit hemisphere of the Earth. However, instrument and spacecraft problems sometimes interfere with this objective. The following list identifies intervals of three or more days where data coverage is limited or unavailable for each instrument. Note that this list does not address Nimbus-4 BUV, which has a complex operational history, particularly after July 1972.

Nimbus-7: No Northern Hemisphere descending node data due to special solar measurements.

1980/198 – 1980/324 1981/183 – 1981/261

1984/139 – 1984/204

1986/177 – 1986/219

NOAA-9: No data available.

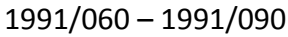

1993/213 – 1993/243

1995/213 – 1995/258

1996/143 – 1996/170

NOAA-9: Limited longitude coverage.

1997/189 - 1998/050: 30-80°W at Equator

1997 (late August, early September): 100-150°E at Equator also available

#### NOAA-11: No data available

1991/060 – 1991/090

1995/100 – 1997/195

NOAA-14: No data available (grating drive lock-up).

1996/158 – 1996/163 1996/334 – 1996/341 1998/159 – 1998/161 2003/335 – 2003/337

NOAA-18: No data available (chopper wheel stalled)

2008/144 – 2008/238

2008/315 – 2008/317

A volcano contamination index (VCI) flag has been developed to identify effects in the MZM product following eruptions of El Chichón (April 1982) and Mt. Pinatubo (July 1991). The VCI flag uses the absolute value of monthly zonal mean profile ozone in layer 1 (639-1013 hPa) and the standard deviation of monthly zonal mean profile ozone values in layer 10 (10.1-16.1 hPa) as indicators of possible volcano effects in the data. This flag is currently relevant for Nimbus-7 SBUV data following the El Chichón eruption, and for NOAA-11 SBUV/2 data following the Mt. Pinatubo eruption. VCI screening for NOAA-9 SBUV/2 data after Mt. Pinatubo is more complicated because of the high solar zenith angle values observed in the near-terminator orbit at this time. It should be noted that the VCI flag is not a definitive technique, and that some NOAA-11 data do have this flag set for months prior to the Mt. Pinatubo eruption.

# <span id="page-11-0"></span>2. Data Organization

The products contain time-series of monthly zonal means of data from the BUV, SBUV and SBUV/2 instruments. Each individual satellite instrument is saved to its own collection or data product, with a single data file per collection.

## <span id="page-11-1"></span>2.1 File Naming Convention

The MZM data product files are named according to the following convention:

<Instrument>-<Satellite>\_<Level>\_<Version>.<Suffix>

where:

- $\circ$  Instrument = either BUV, SBUV or SBUV2.
- $\circ$  Satellite = either Nimbus04 (for BUV), Nimbus07 (for SBUV), or one of NOAA09, NOAA11, NOAA14, NOAA16, NOAA17, or NOAA18 (for SBUV2)
- $\circ$  Level = L3zm (Level-3 zonal mean)
- o Version = product collection version in format <Major>.<Minor>-<Created> where
	- 1. Major  $= 2$  digit major version (e.g. 01)
	- 2. Minor  $= 2$  digit minor version (e.g. 00)
	- 3. Created = file creation time in format YYYYmMMDDtHHMMSS (e.g. 2012m0203t144019)
- $\circ$  Suffix = the file format (always h5)

File name example: SBUV2-NOAA18 L3zm v01-00-2012m0203t144012.h5

## <span id="page-11-2"></span>2.2 File Format and Structure

The SBUV MZM data product files are written in HDF5 which is developed by the HDF Group, formerly the National Center for Supercomputing Applications [\(http://www.hdfgroup.org/\)](http://www.hdfgroup.org/). Each data file contains a single HDF5 group object (akin to a directory or folder) named Data Fields which contains the measured parameters and ancillary information which are stored as HDF5 dataset (n-dimensional array) objects. Within each file there is a set of global attributes which define the metadata for that data product. Section 3.0 (below) describes the dimensions, global attributes, and data fields in more detail.

## <span id="page-12-0"></span>2.3 Key Science Data Fields

The primary science data fields are the vertical ozone profiles and mixing ratios, as well as the total column ozone. The full list of measured parameters and ancillary data fields is given in section 3.3 below.

### <span id="page-12-1"></span>2.3.1 Ozone Profiles (DU)

The data contain profiles of ozone (in Dobson units or DU) at 21 pressure layers: 1013.25, 639.318, 403.382, 254.517, 160.589, 101.325, 63.9317, 40.3382, 25.4517, 16.0589, 10.1325, 6.39317, 4.03382, 2.54517, 1.60589, 1.01325, 0.639317, 0.403382, 0.254517, 0.160589 and 0.101325 hPa (referenced from the bottom of the layer)

### <span id="page-12-2"></span>2.3.2 Ozone Mixing Ratio (ppmv)

The data contain ozone mixing ratios (in parts per million by volume or ppmv) at 15 pressure levels: 0.5, 0.7, 1.0, 1.5, 2.0, 3.0, 4.0, 5.0, 7.0, 10.0, 15.0, 20.0, 30.0, 40.0 and 50.0 hPa.

### <span id="page-12-3"></span>2.3.3 Total Column Ozone (DU)

The data contain the total column ozone (in Dobson units or DU) measured from the surface to the top of the atmosphere. This is the sum of the profile layer amounts.

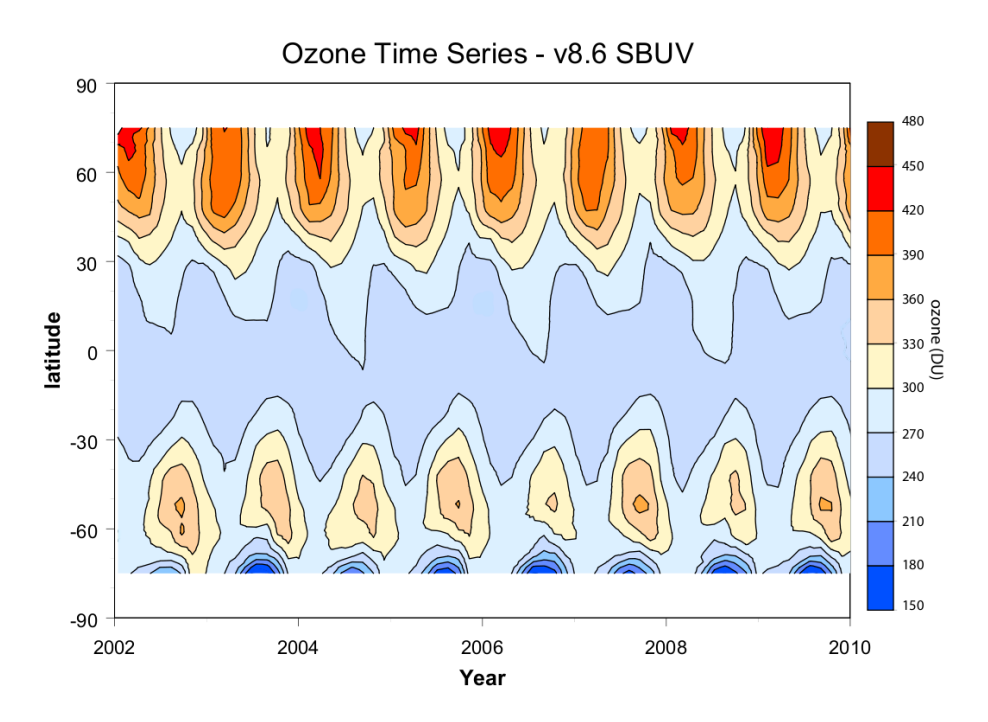

Figure 1: Zonal Mean Time Series of Total Column Ozone from SBUV/2 on NOAA-17

# <span id="page-13-0"></span>3. Data Contents

## <span id="page-13-1"></span>3.1 Dimensions

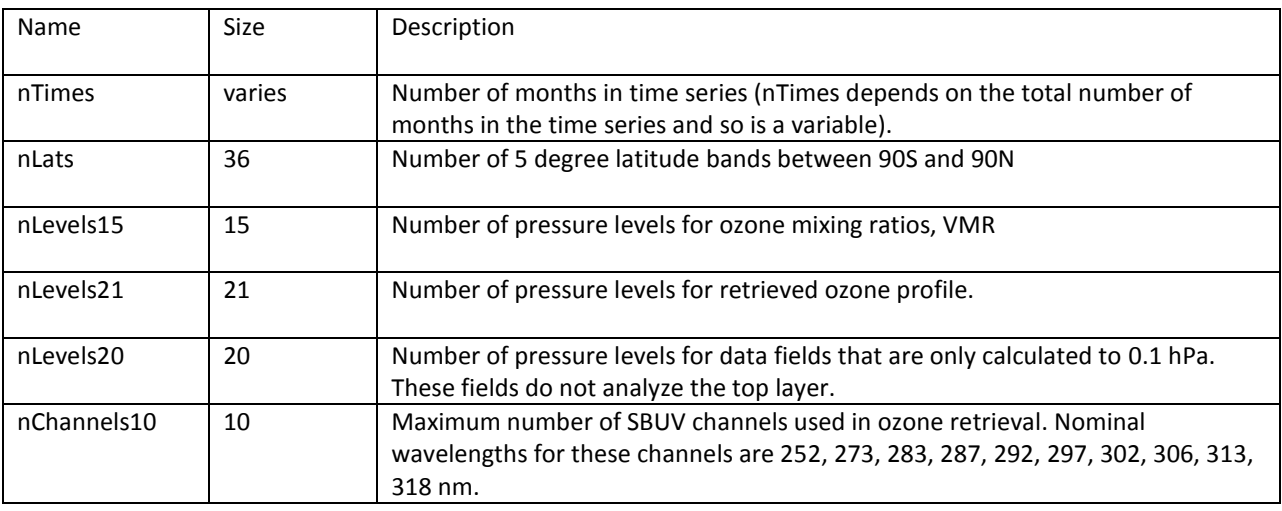

Table 3-1: List of dimensions associated with data fields.

## <span id="page-13-2"></span>3.2 Global Attributes

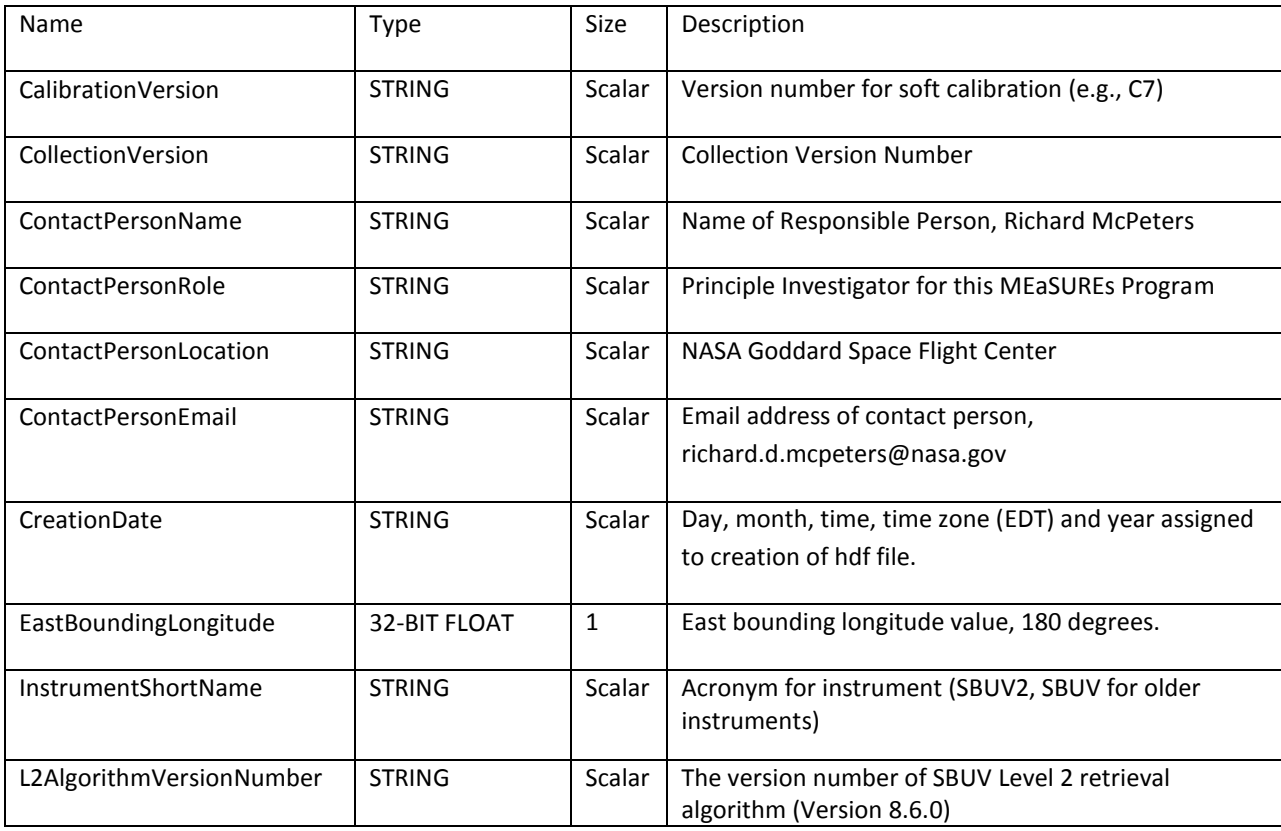

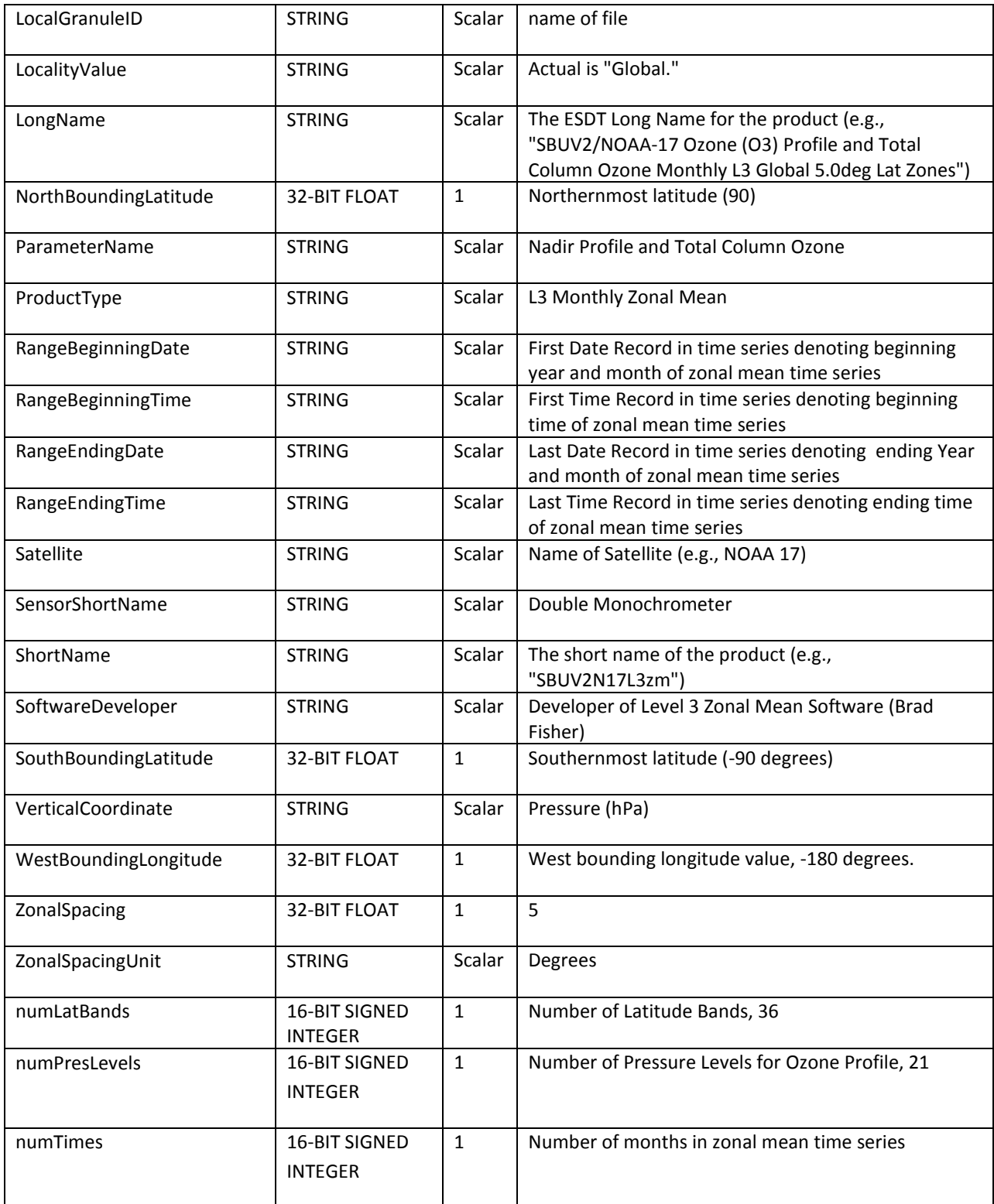

Table 3-2: Global metadata attributes associated with the file.

## <span id="page-15-0"></span>3.3 Data Fields

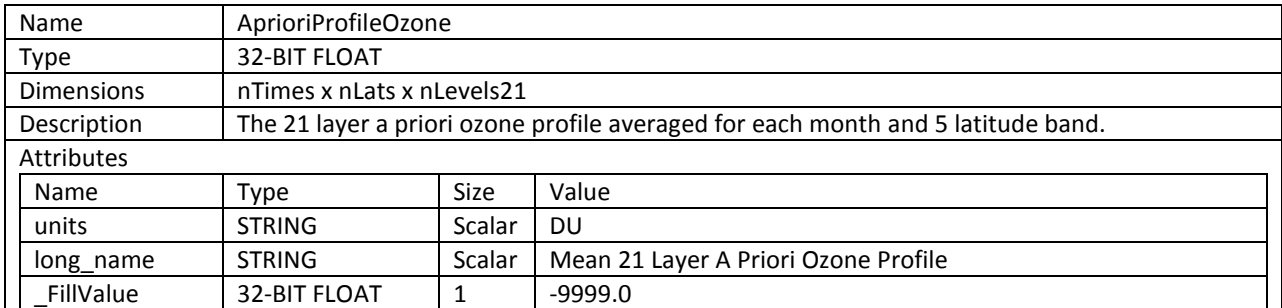

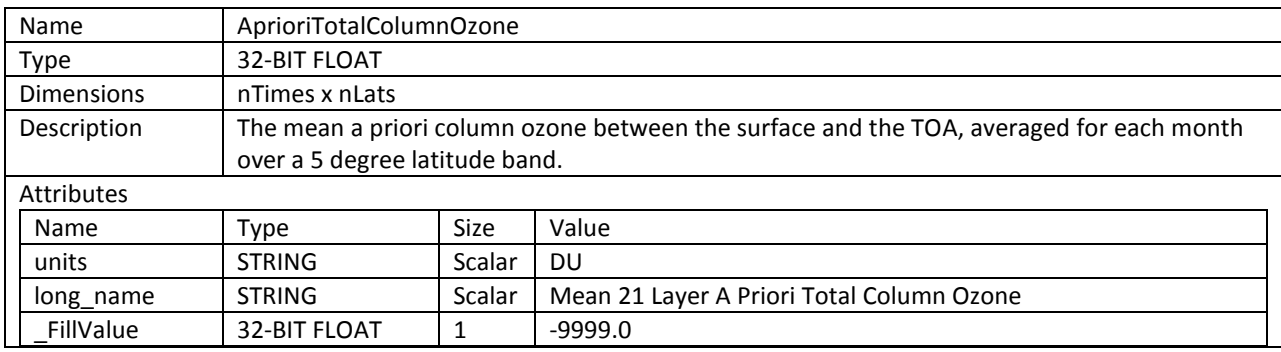

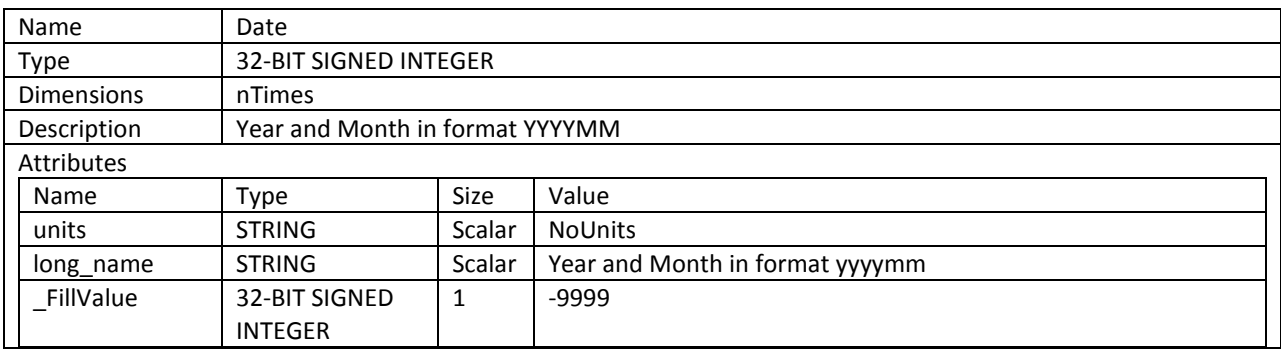

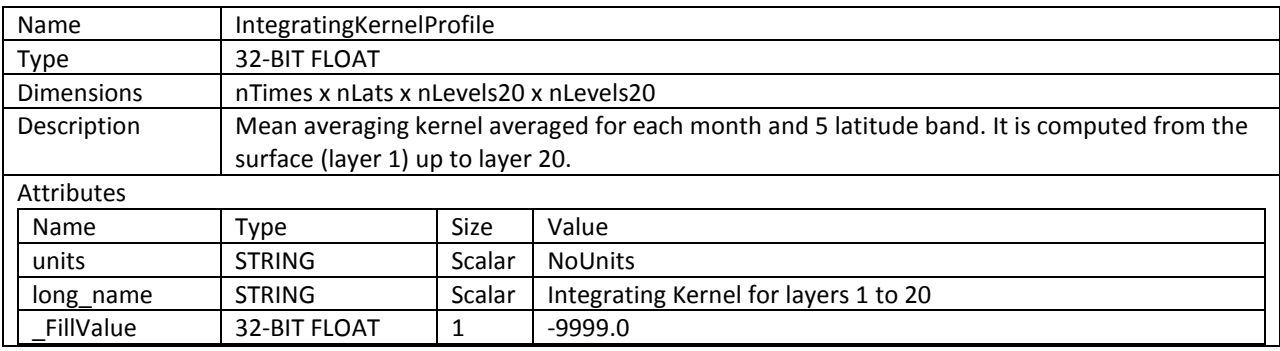

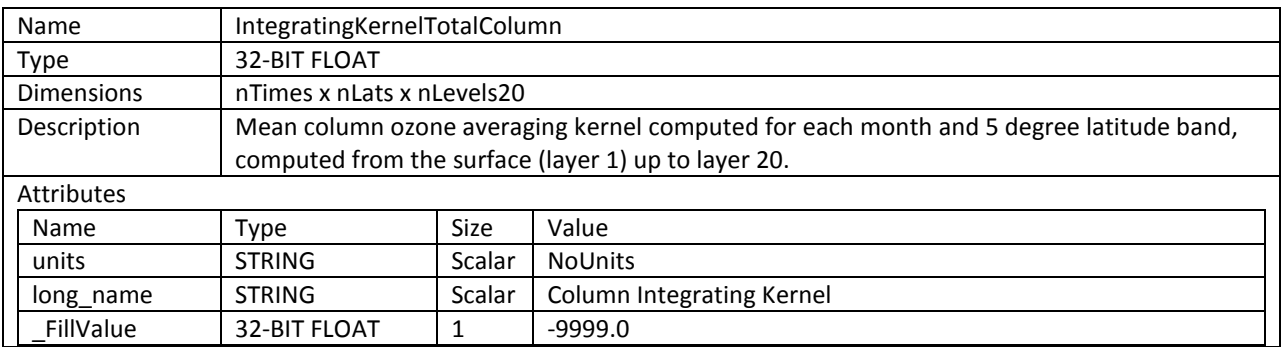

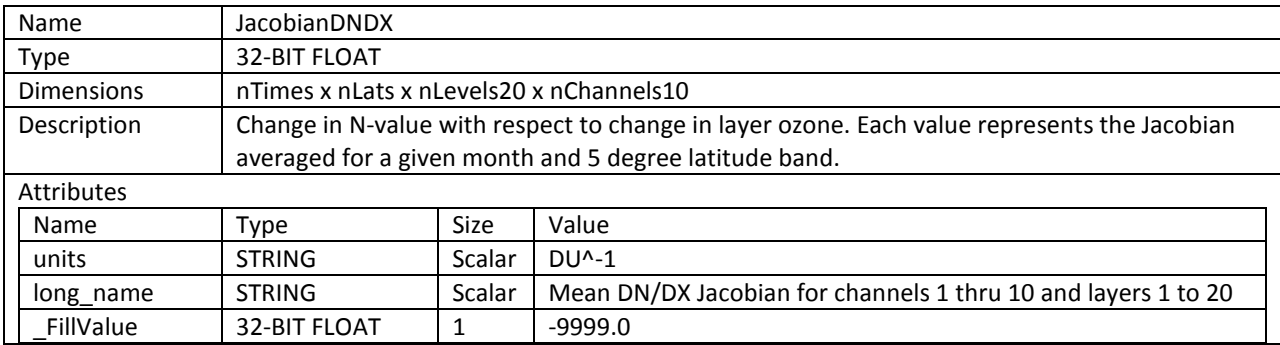

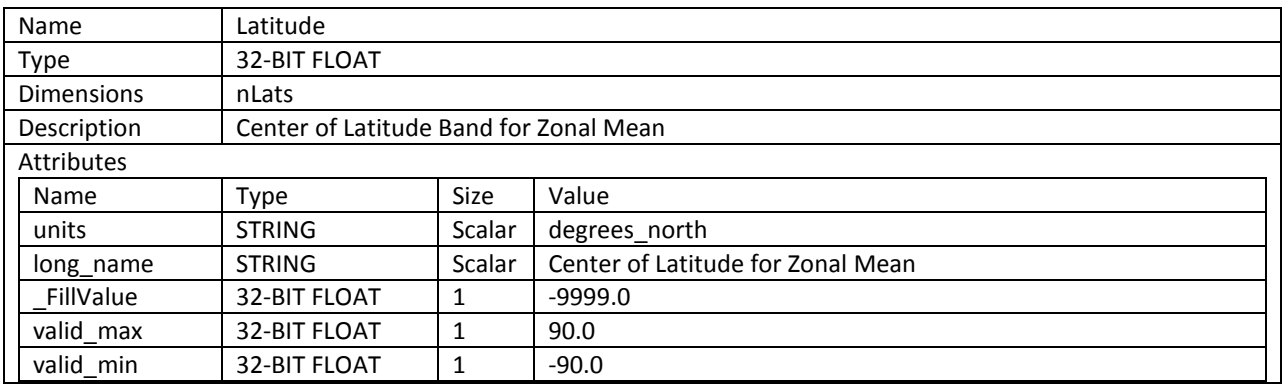

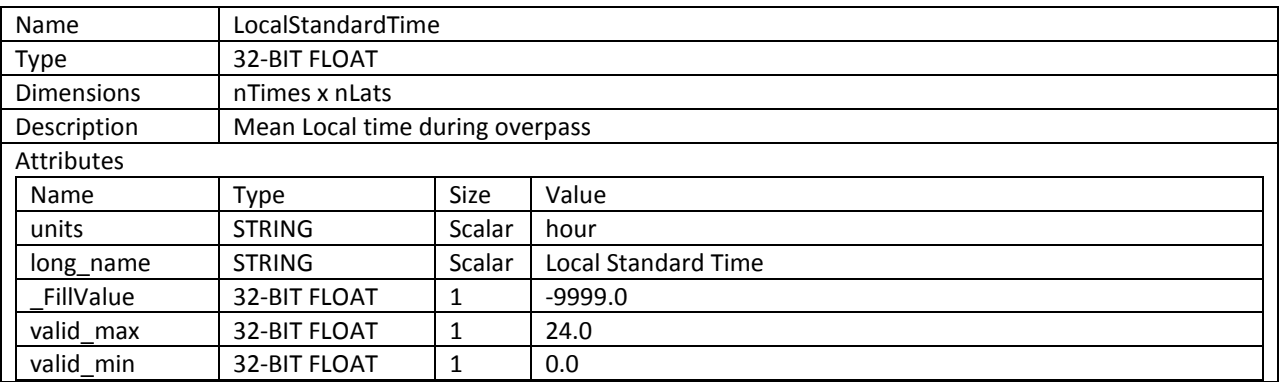

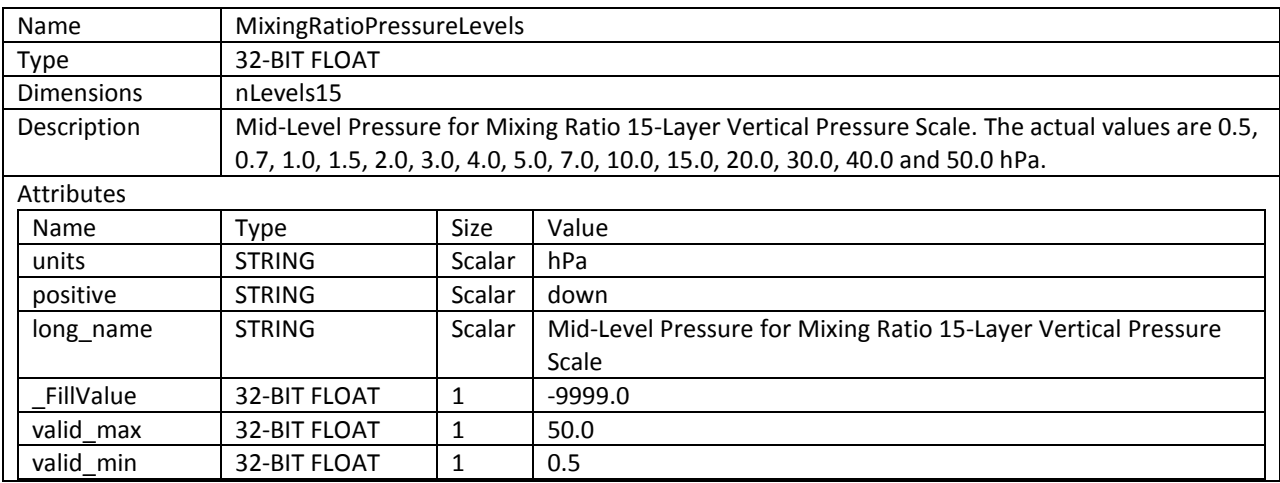

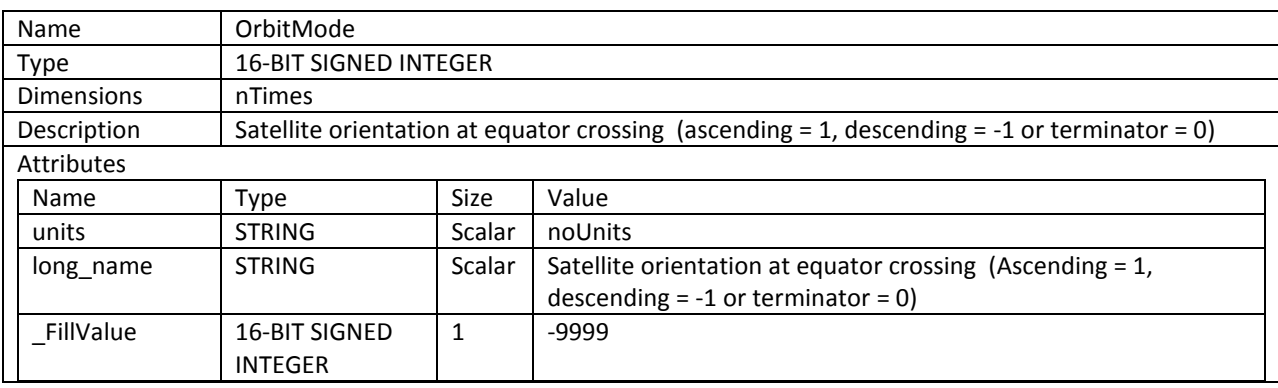

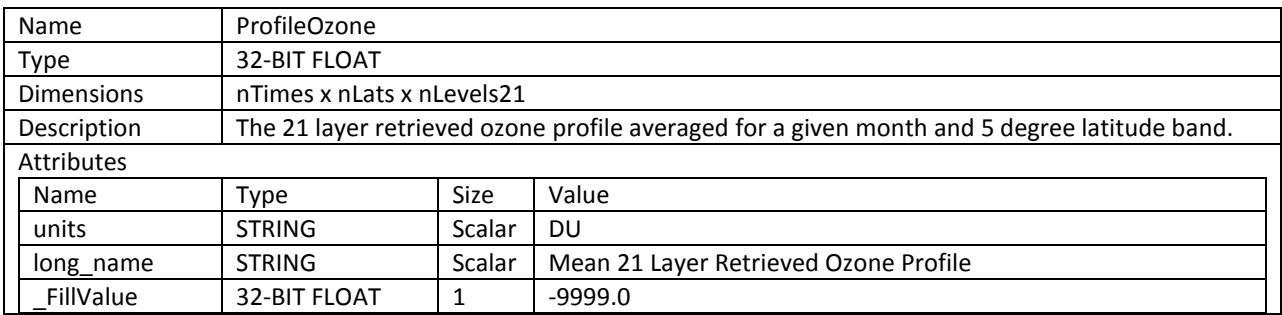

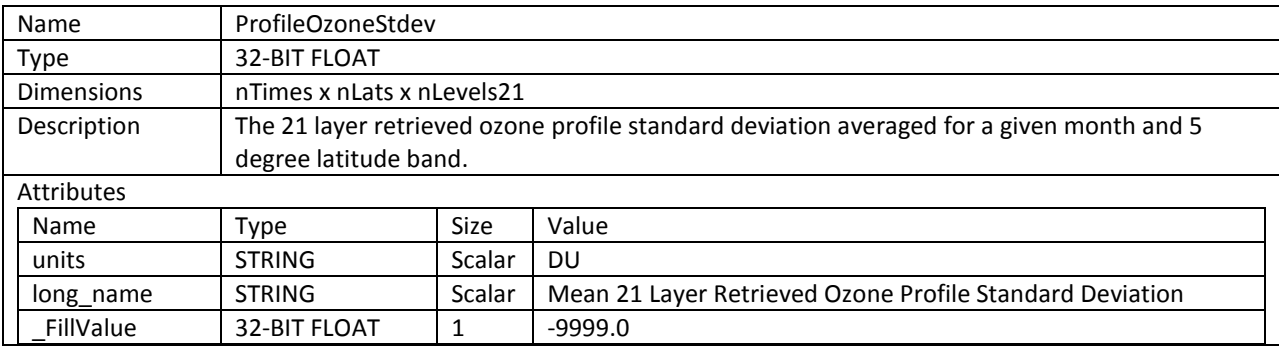

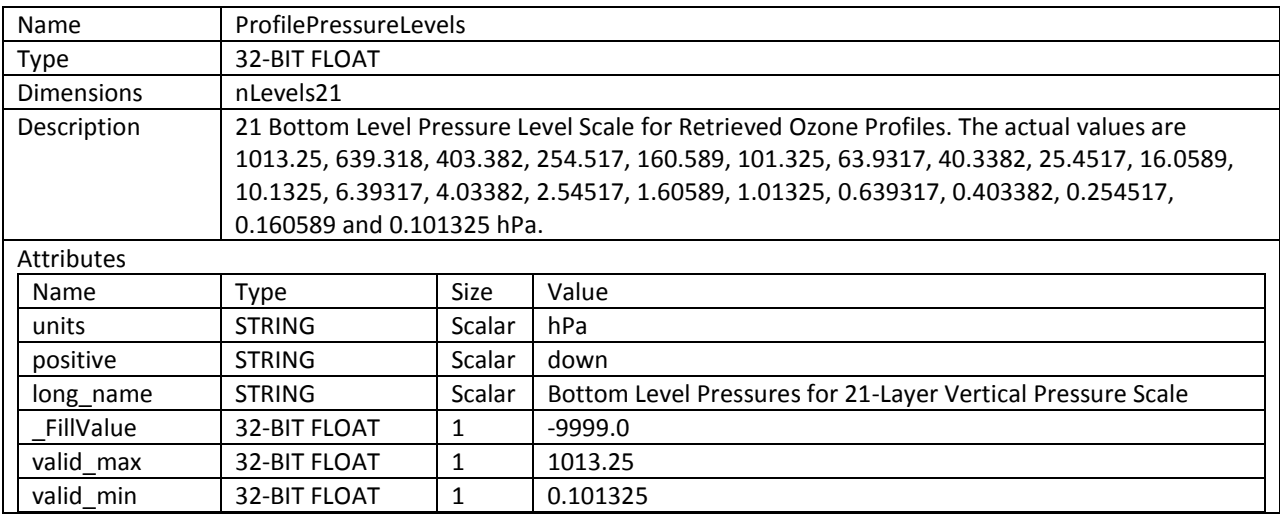

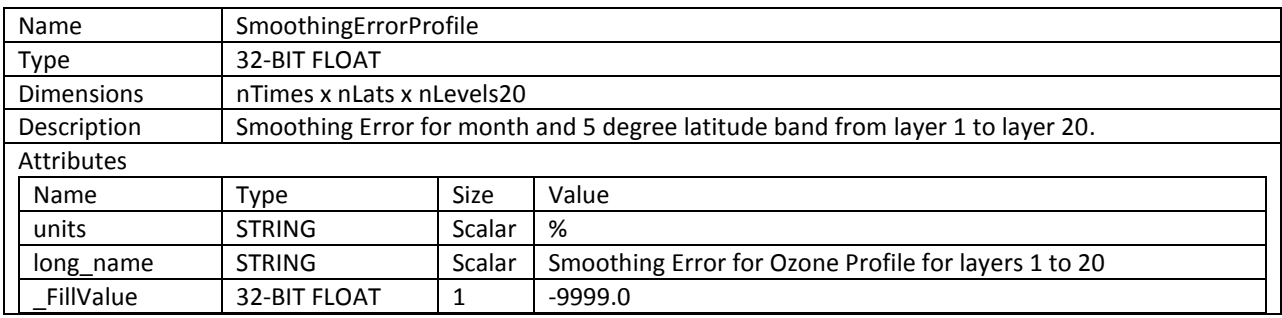

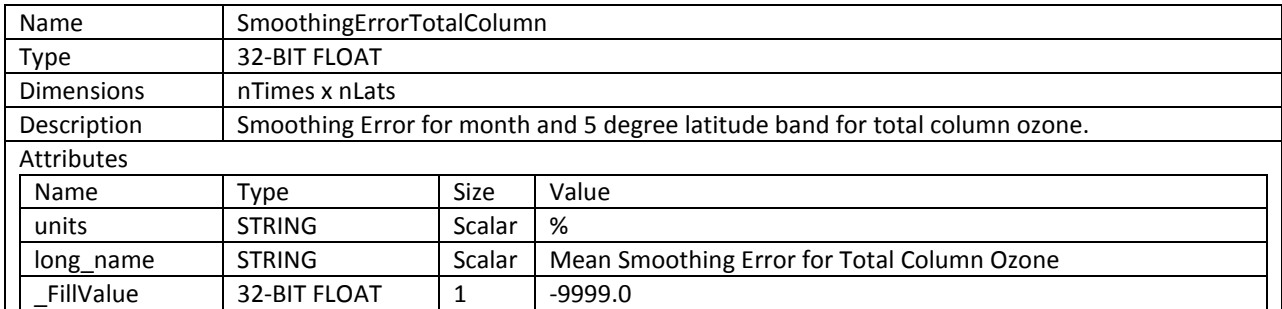

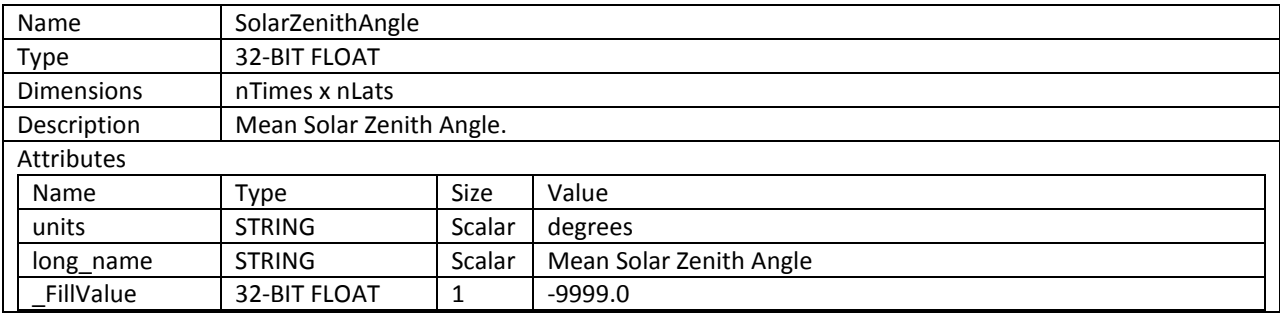

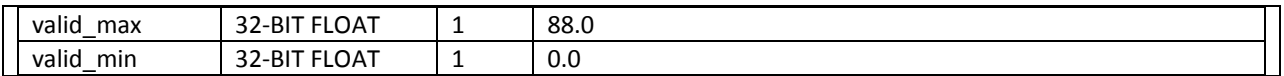

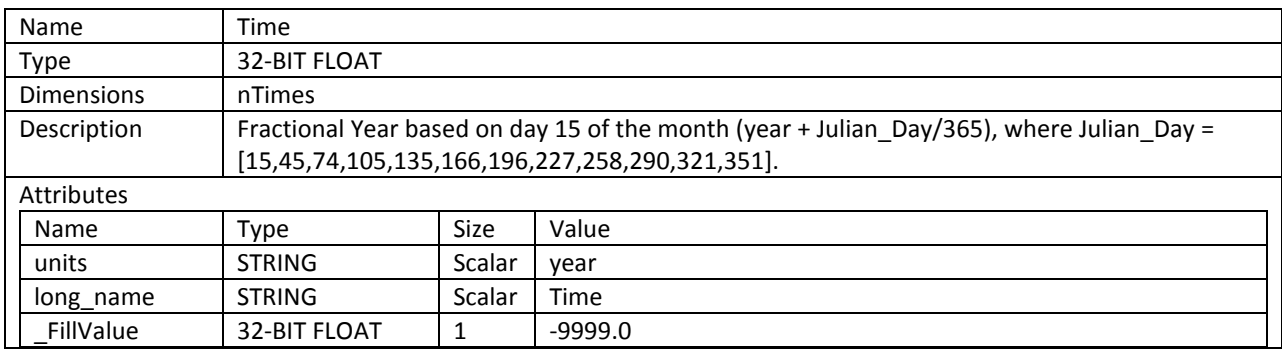

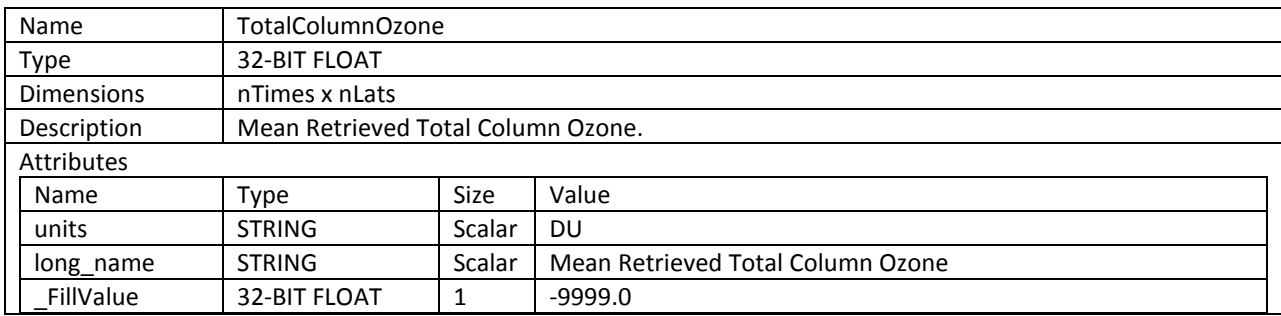

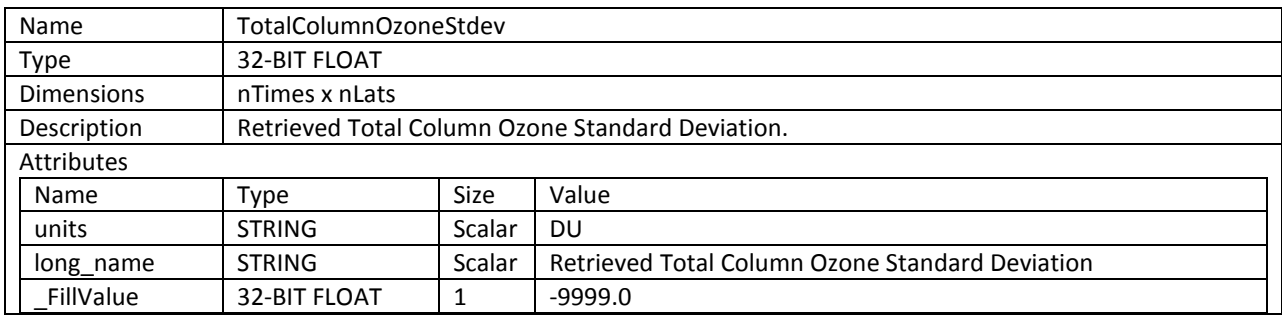

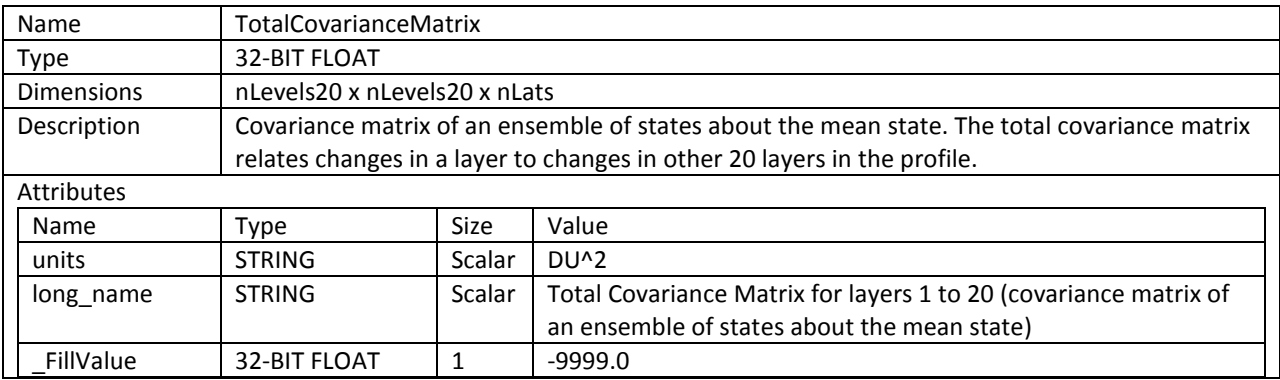

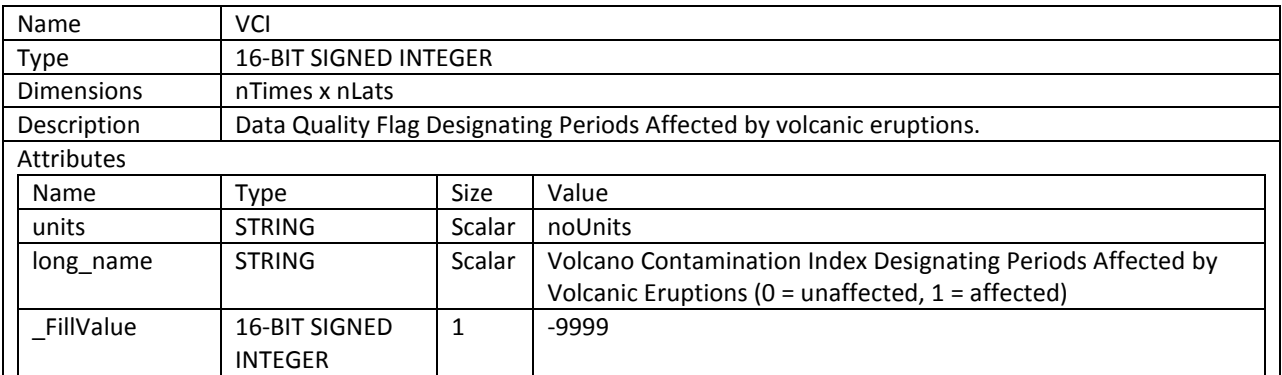

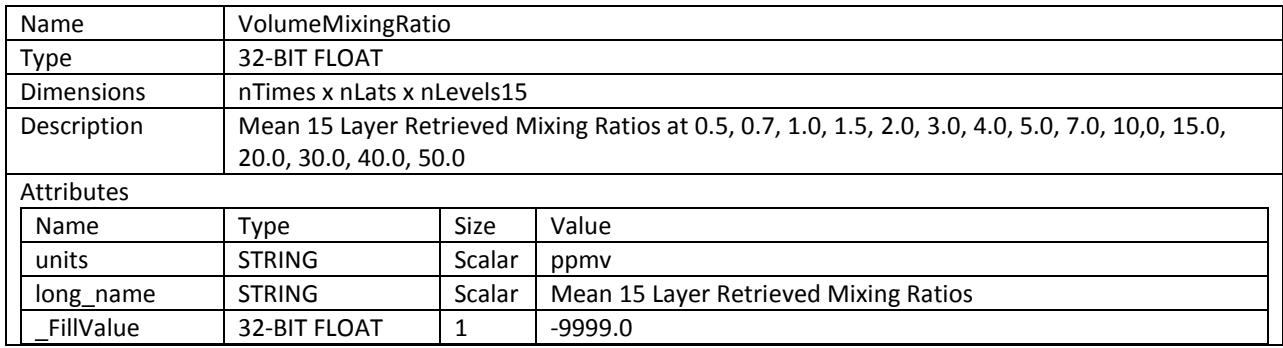

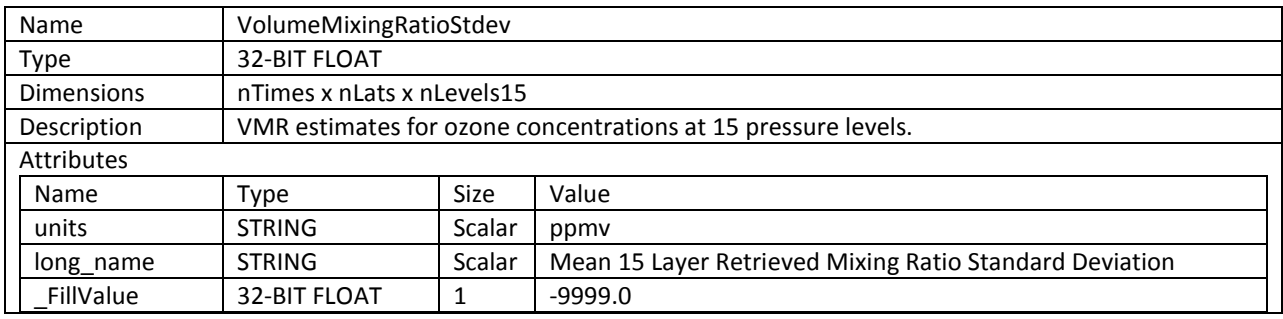

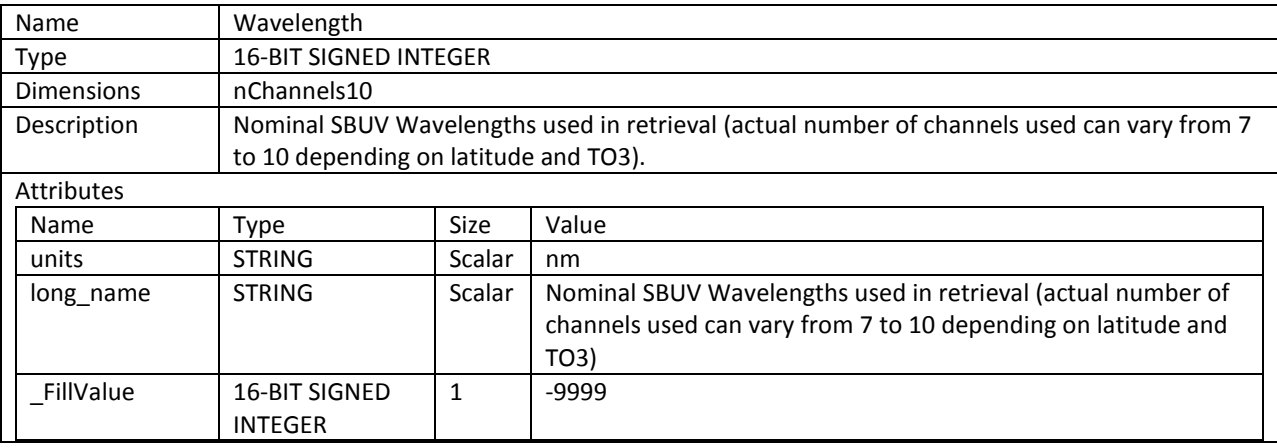

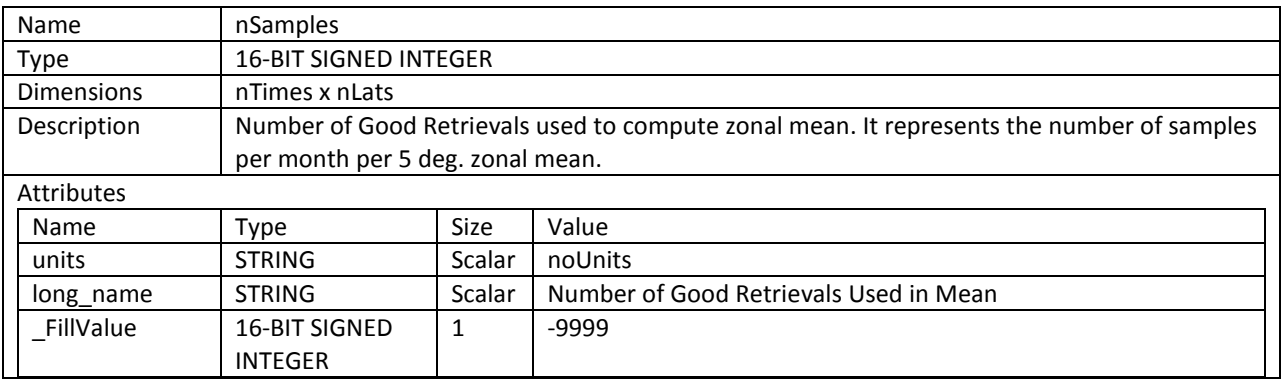

Table 3-3: Data fields are located under the HDF5 group object named Data\_Fields. No scale factors are applied to the data fields.

# <span id="page-22-0"></span>4. Options for Reading the Data

There are many tools and visualization packages (free and commercial) for viewing and dumping the contents of HDF5 files. Libraries are available in several programming languages for writing software to read HDF5 files. A few simple to use command-line and visualization tools, as well as programming languages for reading the MZM HDF5 data files are listed in the sections below. For a comprehensive list of HDF5 tools and software, please see the HDF Group's web page at [http://www.hdfgroup.org/products/hdf5\\_tools/.](http://www.hdfgroup.org/products/hdf5_tools/)

## <span id="page-22-1"></span>4.1 Command Line Utilities

### <span id="page-22-2"></span>4.1.1 h5dump (free)

The h5dump tool, developed by the HDFGroup, enables users to examine the contents of an HDF5 file and dump those contents, in human readable form, to an ASCII file, or alternatively to an XML file or binary output. It can display the contents of the entire HDF5 file or selected objects, which can be groups, datasets, a subset of a dataset, links, attributes, or datatypes. The h5dump tool is included as part of the HDF5 library, or separately as a stand-alone binary tool at:

### <http://www.hdfgroup.org/HDF5/release/obtain5.html>

### <span id="page-22-3"></span>4.1.2 ncdump (free)

The ncdump tool, developed by Unidata, will print the contents of a netCDF or compatible file to standard out as CDL text (ASCII) format. The tool may also be used as a simple browser, to display the dimension names and lengths; variable names, types, and shapes; attribute names and values; and optionally, the values of data for all variables or selected variables. To view HDF5 data files, version 4.1 or higher is required. The ncdump tool is included with the netCDF library. **NOTE: you must include HDF5 support during build.**

#### <http://www.unidata.ucar.edu/downloads/netcdf/>

### <span id="page-22-4"></span>4.1.3 H5\_PARSE (IDL/commercial)

The H5\_PARSE function recursively descends through an HDF5 file or group and creates an IDL structure containing object information and data values. You must purchase an IDL package, version 8 or higher, to read the MZM HDF5 data files.

<http://www.exelisvis.com/language/en-US/ProductsServices/IDL.aspx>

## <span id="page-23-0"></span>4.2 Visualization Tools

### <span id="page-23-1"></span>4.2.1 HDFView (free)

HDFView, developed by the HDFGroup, is a Java-based graphic utility designed for viewing and editing the contents of HDF4 and HDF5 files. It allows users to browse through any HDF file, starting with a tree view of all top-level objects in an HDF file's hierarchy. HDFView allows a user to descend through the hierarchy and navigate among the file's data objects. Editing features allow a user to create, delete, and modify the value of HDF objects and attributes. For more info see:

#### <http://www.hdfgroup.org/hdf-java-html/hdfview/>

### <span id="page-23-2"></span>4.2.2 Panoply (free)

Panoply, developed at the Goddard Institute for Space Studies (GISS), is a cross-platform application which plots geo-gridded arrays from netCDF, HDF and GRIB dataset required. The tool allows one to slice and plot latitude-longitude, latitude-vertical, longitude-vertical, or timelatitude arrays from larger multidimensional variables, combine two arrays in one plot by differencing, summing or averaging, and change map projections. One may also access files remotely into the Panoply application.

<http://www.giss.nasa.gov/tools/panoply/>

### <span id="page-23-3"></span>4.2.3 H5\_BROWSER (IDL/commercial)

The H5\_BROWSER function presents a graphical user interface for viewing and reading HDF5 files. The browser provides a tree view of the HDF5 file or files, a data preview window, and an information window for the selected objects. The browser may be created as either a selection dialog with Open/Cancel buttons, or as a standalone browser that can import data to the IDL main program. You must purchase an IDL package, version 8 or higher to view the MZM HDF5 data files.

<http://www.exelisvis.com/language/en-US/ProductsServices/IDL.aspx>

## <span id="page-24-0"></span>4.3 Programming Languages

Advanced users may wish to write their own software to read HDF5 data files. The following is a list of available HDF5 programming languages:

Free:

C/C++ [\(http://www.hdfgroup.org/HDF5/release/obtain5.html\)](http://www.hdfgroup.org/HDF5/release/obtain5.html) Fortran [\(http://www.hdfgroup.org/HDF5/release/obtain5.html\)](http://www.hdfgroup.org/HDF5/release/obtain5.html) Java [\(http://www.hdfgroup.org/hdf-java-html/\)](http://www.hdfgroup.org/hdf-java-html/) Python [\(http://alfven.org/wp/hdf5-for-python/\)](http://alfven.org/wp/hdf5-for-python/) GrADS [\(http://www.iges.org/grads/\)](http://www.iges.org/grads/)

Commercial:

IDL [\(http://www.exelisvis.com/language/en-US/ProductsServices/IDL.aspx\)](http://www.exelisvis.com/language/en-US/ProductsServices/IDL.aspx) Matlab [\(http://www.mathworks.com/products/matlab/\)](http://www.mathworks.com/products/matlab/)

# <span id="page-25-0"></span>5. Data Services

## <span id="page-25-1"></span>5.1 Mirador

The GES DISC provides basic temporal and advanced (event) searches through its Mirador search and download engine:

#### <http://mirador.gsfc.nasa.gov/>

Mirador offers various download options that suit users with different preferences and different levels of technical skills. Users can start from a point where they don't know anything about these particular data, its location, size, format, etc., and quickly find what they need by just providing relevant keywords, such as a data product (e.g. "SBUV2N09L3zm"), or a parameter such as "ozone".

## <span id="page-25-2"></span>5.2 OPeNDAP

The Open Source Project for a Network Data Access Protocol (OPeNDAP) provides remote access to individual variables within datasets in a form usable by many OPeNDAP enabled tools, such as Panoply, IDL, Matlab, GrADS, IDV, McIDAS-V, and Ferret. Data may be subsetted dimensionally and downloaded in an ASCII, netCDF3 or binary (DAP) format. The GES DISC offers the SBUV MZM data products through OPeNDAP:

<http://measures.gsfc.nasa.gov/opendap/Ozone/contents.html>

# <span id="page-26-0"></span>6. More Information

## <span id="page-26-1"></span>6.1 Web Resources

For other ozone and related data, please search NASA's Global Change Master Directory at [http://gcmd.nasa.gov.](http://gcmd.nasa.gov/)

## <span id="page-26-2"></span>6.2 Point of Contact

Name: GES DISC Help Desk URL: <http://disc.gsfc.nasa.gov/> E-mail: [gsfc-help-disc@lists.nasa.gov](mailto:gsfc-help-disc@lists.nasa.gov) Phone: 301-614-5224 Fax: 301-614-5228 Address: Goddard Earth Sciences Data and Information Services Center Attn: Help Desk Code 610.2 NASA Goddard Space Flight Center Greenbelt, MD 20771, USA

# <span id="page-27-0"></span>7. Acknowledgements

This project was funded by NASA's Making Earth Science Data Records for Use in Research Environments (MEaSUREs) Program.

#### **References**

"NOAA KLM User's Guide, Section 9.7.2, Product Master File", Revised April 3, 2007 <http://www.ncdc.noaa.gov/oa/pod-guide/ncdc/docs/klm/html/c9/sec97-2.htm>

"Solar Backscattered Ultraviolet Radiometer (SBUV) Operational Ozone Product System Version 8 Interface Control Document", Prepared by Qiang Zhao and Joel Selekof, Version 1.0, December 2006

[http://www.star.nesdis.noaa.gov/smcd/spb/ozone/documents/SBUV\\_V8\\_ICD.pdf](http://www.star.nesdis.noaa.gov/smcd/spb/ozone/documents/SBUV_V8_ICD.pdf)

"Solar Backscatter Ultraviolet Instrument (SBUV/2) Version 8 Ozone Retrieval Algorithm Theoretical Basis Document (V8 ATBD)", Edited by Lawrence Flynn, Revised February 2, 2007 [ftp://www.orbit.nesdis.noaa.gov/pub/smcd/spb/ozone/docs/SBUV2\\_V8\\_ATBD\\_020207.pdf](ftp://www.orbit.nesdis.noaa.gov/pub/smcd/spb/ozone/docs/SBUV2_V8_ATBD_020207.pdf)

Nimbus-4 User's Guide, 1970, Edited by R. R. Sabatini for The Nimbus Project, Section 7, NASA Goddard Space Flight Center, Greenbelt, MD, USA

Nimbus-7 User's Guide, 1978, Edited by C. R. Madrid for The Landsat/Nimbus Project, Section 7, NASA Goddard Space Flight Center, Greenbelt, MD, USA.